## *Lesso n 13 – Accessing the On-Line Monitoring Screen*

**Contents** 

T he On-line Monitoring screen helps operators determine the cause of problems when they occur. Some error conditions cause the system to issue an audible sound (that is, a *beep*). This beep alerts the operator to an abnormal or *exception* transaction.

Some exception transactions are severe. When a severe exception transaction occurs, the system issues a constant beep until the operator acknowledges the exception. To acknowledge the beep, press the spacebar once.

To display the On-line Monitoring screen from the *Entry-Master®* Main Menu, log into the *Entry-Master ®* System as described in Lesson 1 on page 18. The following figure illustrates the *Entry-Master ®* Main Menu.

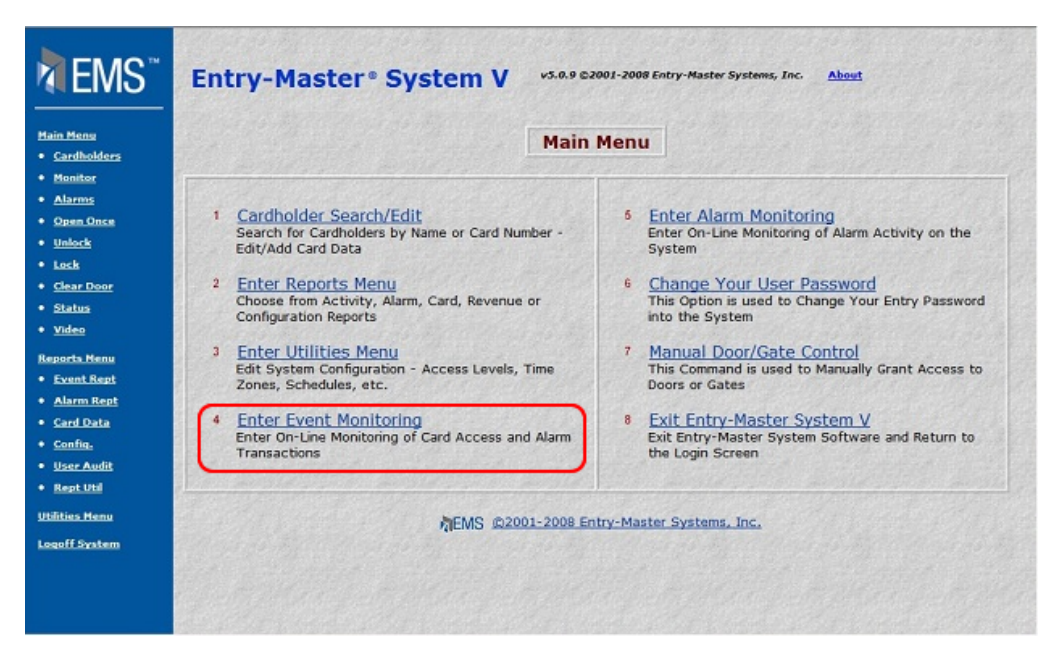

**Figure 2-13.1 The** *Entry-Master®* **Main Menu**

To display the On-line Monitoring screen from the *Entry-Master®* Main Menu, click on the **Enter Event Monitoring** link. A sample monitoring screen is shown next:

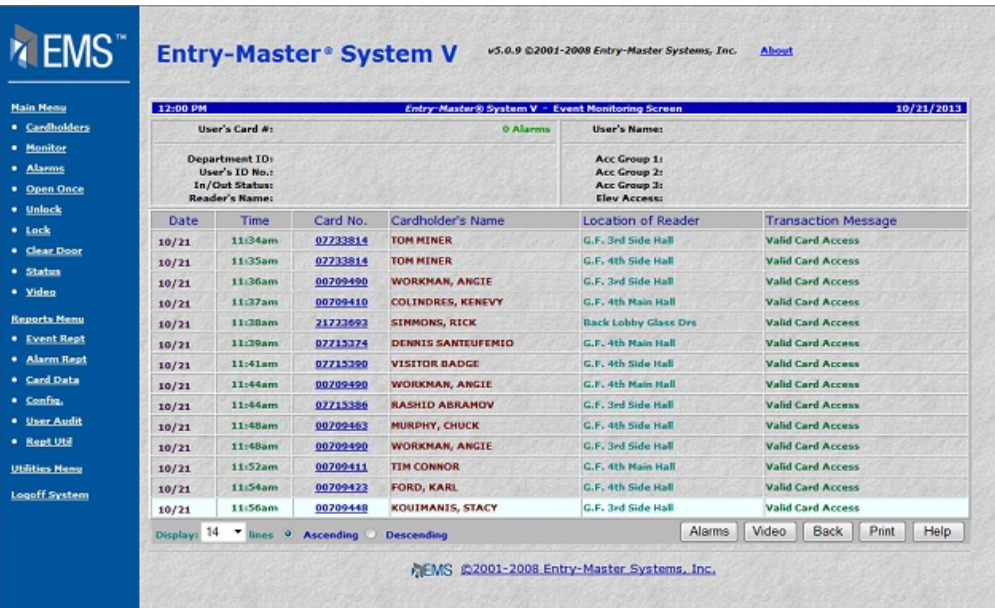

## **Figure 2-13.2 Sample On-Line Monitoring Screen**

This is the On-line Monitoring screen. This screen displays information about system activity. The top part of the screen displays cardholder information for the most recent activity.

Proceed to Lesson 14, *Generating and Printing Reports*.

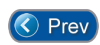

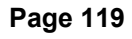